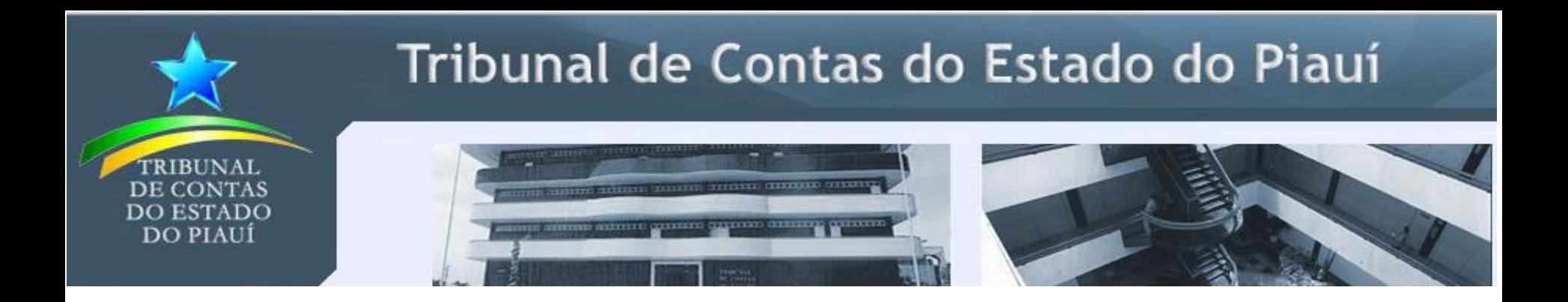

### **SAGRES** – Sistema de Acompanhamento dos Gastos dos Recursos da Sociedade

Equipe Sagres

### Roteiro da apresentação

- Visão Geral
- Mudanças para 2016
	- Estrutura dos arquivos xsd
	- Regras de validação
	- ▶ Sagres Web
	- $\triangleright$  Tabelas de fontes de recursos e código de aplicação
	- ▶ Plano de contas
- Nota técnica sobre M13 e M14

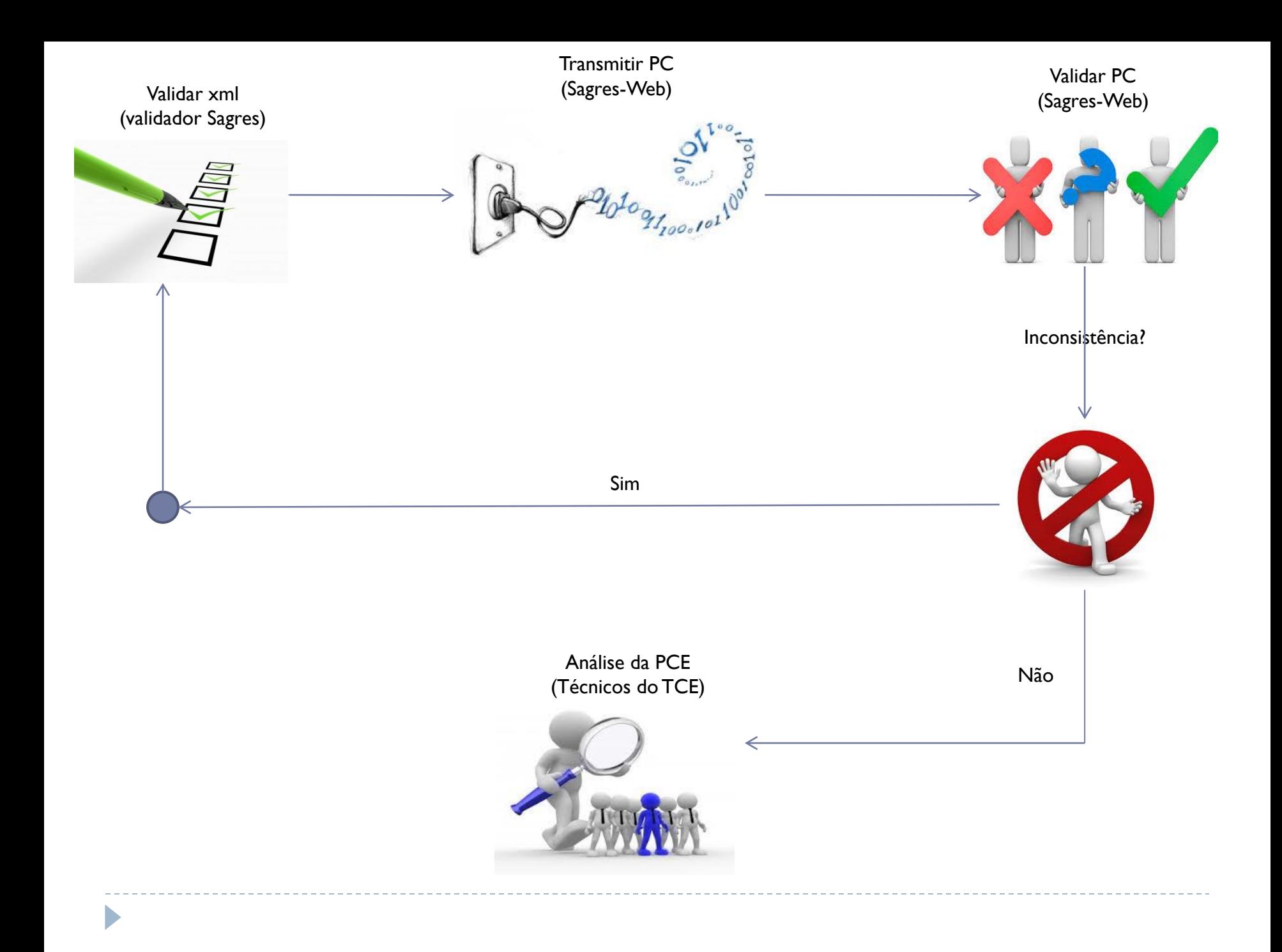

### Visão Geral - Estrutura das informações

- Arquivos da Prestação de contas
	- Arquivos de controle
		- CadastrosAuxiliares.xsd
		- EmpenhoseRP.xsd
		- LancamentosContabeis.xsd
		- □ ContasCorrentes.xsd
		- TabelasInternas.xsd
	- ▶ Arquivos de dados
		- CadastrosAuxiliares.xml
		- EmpenhoseRP.xml
		- LancamentosContabeis.xml

### Visão Geral - Estrutura das informações

#### ▶ Manual Técnico

Detalha a estrutura dos arquivos xsd

**Nome** :1. Disponibilidade financeira

**Descrição** :Registra as movimentações contábeis detalhadas pela conta-corrente Disponibilidade Financeira

**Arquivo XSD** : ContasCorrentes.xsd

**Nome do elemento**: CC\_DisponibilidadeFinanceira\_t

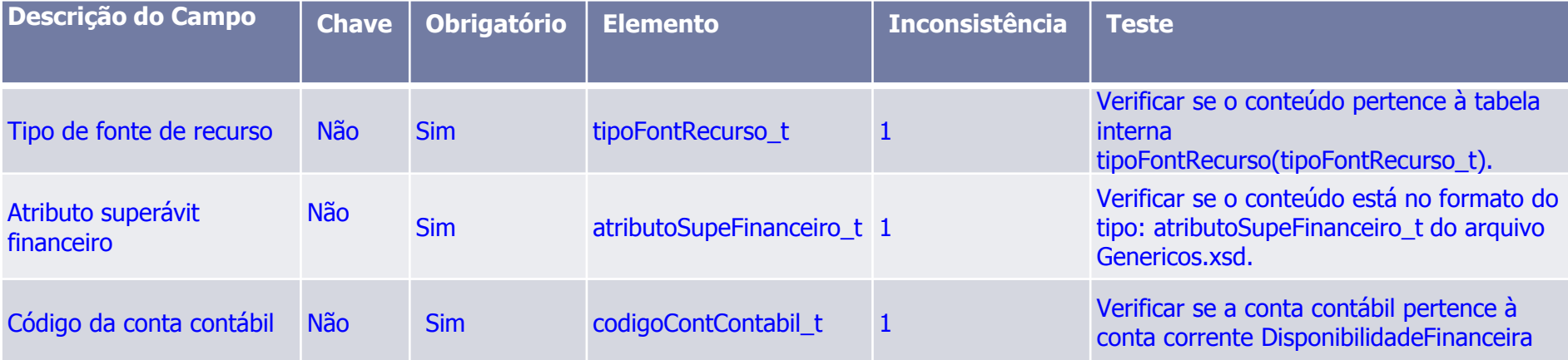

Visão Geral - Sistemas

# Validador SAGRES Sagres -Web

D

### Legenda de cores

D

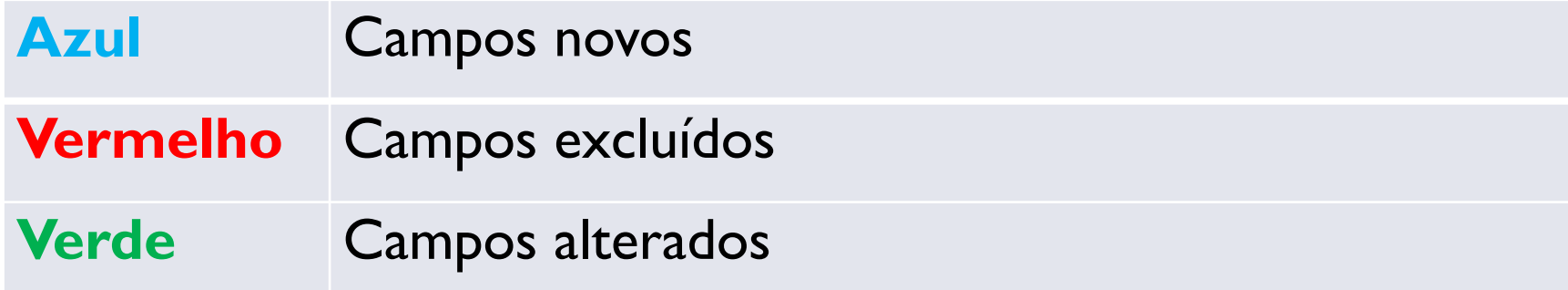

### Liquidação de empenho

#### **Descrição do Campo**

Código da unidade orçamentária

Número do empenho

#### **Número do documento de liquidação**

Data da liquidação

Tipo de documento

Número do documento fiscal

Série do documento fiscal

Código da conta contábil

### Pagamento de empenho

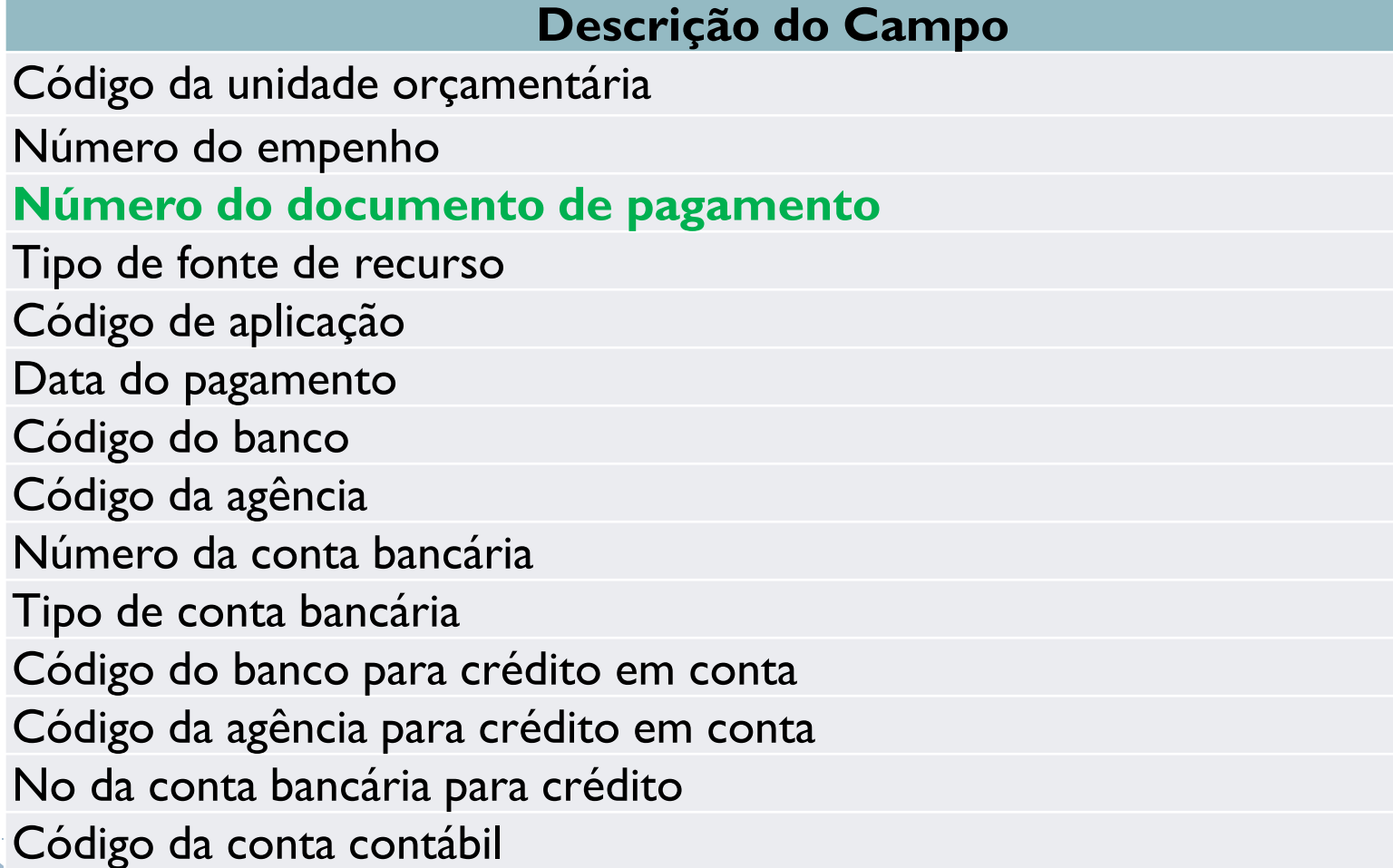

### Liquidação RP

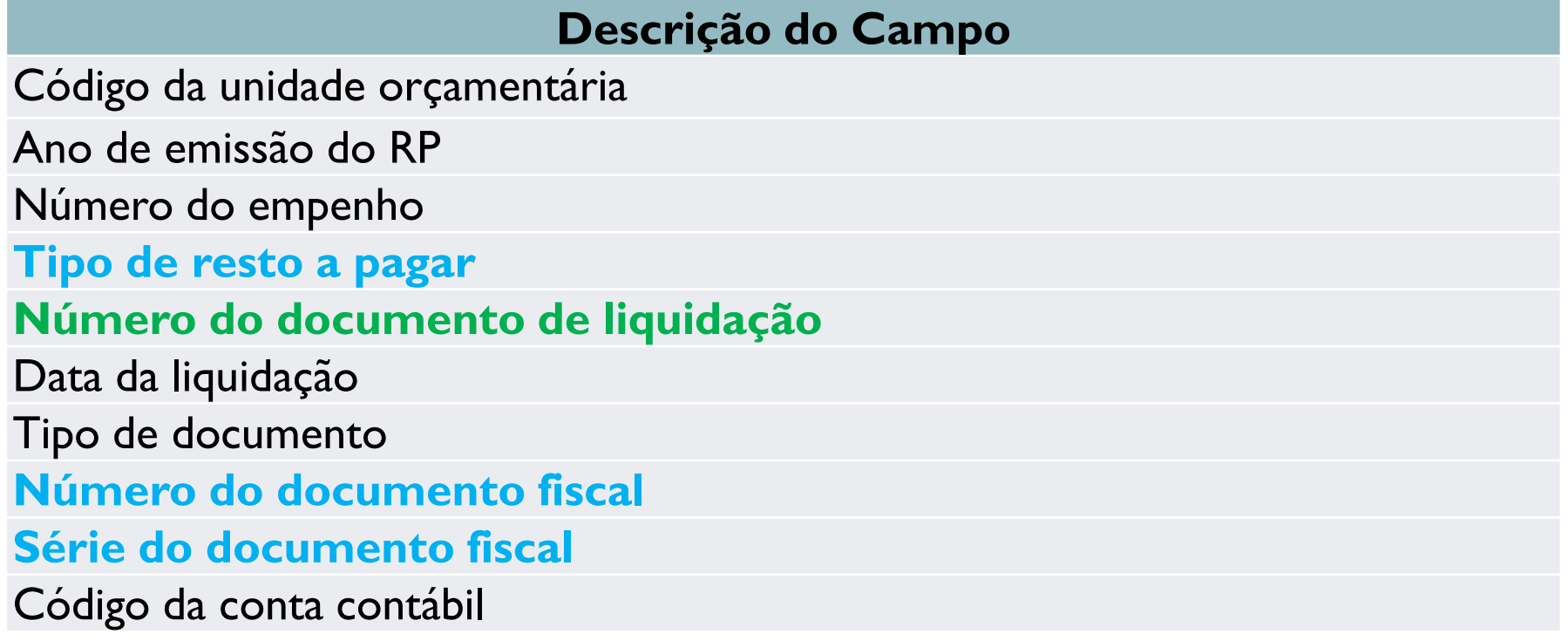

### Pagamento de RP

#### **Descrição do Campo**

Código da unidade orçamentária

Ano de emissão do RP

Número do empenho

#### **Tipo de resto a pagar**

#### **Número do documento de pagamento**

Data do pagamento Código do banco Código da agência Número da conta bancária Tipo de conta bancária Código do banco para crédito em conta Código da agência para crédito em conta No da conta bancária para crédito Código da conta contábil

### Ordenador

#### **Descrição do Campo**

CPF do Agente Político

Código da unidade orçamentária

**Número do ato que nomeou o ordenador**

Data do início ou fim de vigência Tipo de data de vigência

Gestor

#### **Descrição do Campo**

CPF do Agente Político Código da unidade orçamentária **Número do ato que nomeou o gestor Data do início ou fim de vigência Tipo de data de vigência Data da publicação do ato que nomeou o gestor Tipo de ato jurídico**

### Recolhimento de retenção

#### **Descrição do Campo**

Código da unidade orçamentária

Número do empenho

**Número do documento de liquidação ou pagamento**

**Número do documento de liquidação**

**Origem (1- Liquidação; 2 – Pagamento)**

Tipo de retenção Valor da retenção

Retenção de RP

#### **Descrição do Campo**

Código da unidade orçamentária

Ano de emissão do RP

**Número do empenho**

**Tipo de resto a pagar**

**Número do documento de liquidação ou pagamento**

**Origem (1- Liquidação; 2 – Pagamento)**

Tipo de retenção

Valor da retenção

**Número do RP**

**Número do documento de liquidação**

### Disponibilidade financeira

Descrição de la contrata de la contrata de la contrata de la contrata de la contrata de la contrata de la contra

**1.1.1. Para cada fonte de recurso utilizada no exercício anterior, deve existir** 3 **um lançamento no mês de janeiro com mesmo valor do saldo da conta 8.2.1.1.1.00.00 no dia 31/12/2015. Características do lançamento:** 

- **- Débito : 7.2.1.1.1.xx.xx** 
	- **- Crédito: 8.2.1.1.1.00.00**
	- **-Tipo de movimento contábil:**
		- **1 - Abertura de exercício.**

**O primeiro dígito da fonte de recurso deverá ser trocado de 0 para 1. Por exemplo, se o lançamento referir-se à fonte de recurso 001-TESOURO, a fonte de recurso informada deverá ser 901 – TESOURO-exercícios anteriores.** 

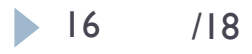

Liquidação de empenho

Descrição de la contrata de la Tipo

**1.11.6. Os lançamentos de estornos devem ser relacionados a 3 um lançamento de liquidação (conta 6.2.2.1.3.03.00) através dos seguintes campos:**

- **- Código da unidade orçamentária**
- **- Número do empenho**
- **- Número do documento de liquidação**

Pagamento de empenho

Descrição de la contrata de la proporcional de la proporcional de la proporcional de la proporcional de la pro **1.12.5. Os lançamentos de estornos devem ser relacionados a um lançamento de pagamento (conta 6.2.2.1.3.04.00) através dos seguintes campos: 3**

- **- Código da unidade orçamentária**
- **- Número do empenho**
- **- Número do documento de pagamento.**

Liquidação de RP

#### **1.15.4.2. ESTORNO DE LIQUIDAÇÃO DE RP NÃO PROCESSADOS – CONTROLE ORÇAMENTÁRIO (PARTE RETIDA)** Tipo

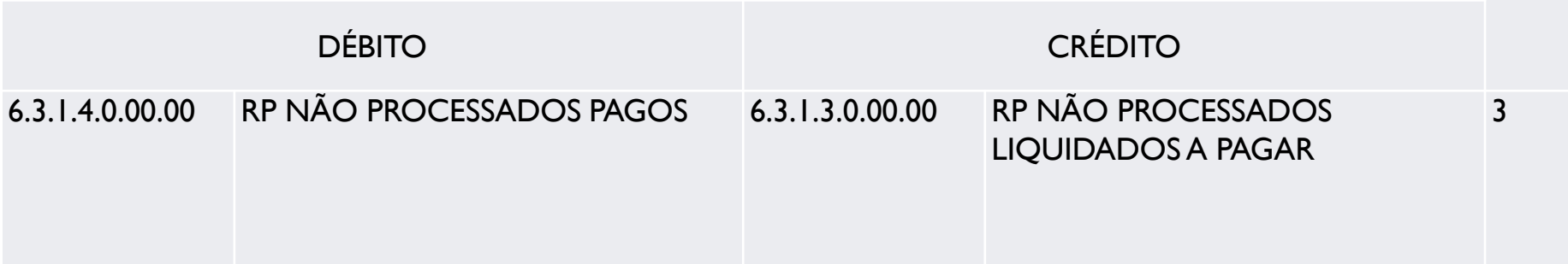

Liquidação de RP

Descrição de la contrata de la proporcional de la proporcional de la proporcional de la proporcional de la pro

**3**

**1.15.5. Os lançamentos de estornos de liquidação devem ser relacionados a um lançamento de liquidação de RP (6.3.1.3.0.00.00 para LIQUIDAÇÃO DE RESTOS A PAGAR NÃO PROCESSADOS e 6.3.1.4.0.00.00 para LIQUIDAÇÃO DE RP NÃO PROCESSADOS – CONTROLE ORÇAMENTÁRIO PARTE RETIDA) através dos seguintes campos:**

- **- Código da unidade orçamentária**
- **- Ano de emissão do RP**
- **- Número do empenho**
- **-Tipo de resto a pagar**
- **- Número do documento de liquidação.**

▶ Pagamento de RP

Descrição de la contrata de la contrata de la Tipo **1.16.5. Os lançamentos de estornos de pagamento devem ser 3 relacionados a um lançamento de pagamento de RP (6.3.1.4.0.00.00 para PAGAMENTO DE RESTOS A PAGAR NÃO PROCESSADOS e 6.3.1.3.0.00.00 para PAGAMENTO DE RESTOS A PAGAR PROCESSADOS) através dos seguintes campos:**

- **- Código da unidade orçamentária**
- **- Ano de emissão do RP**
- **- Número do empenho**
- **-Tipo de resto a pagar**
- **- Número do documento de pagamento.**

Gestor da Unidade Orçamentária

Descrição de la contrata de la contrata de la contrata de la contrata de la contrata de la contrata de la contra

**2.13.1. Para cada registro de fim de vigência (Tipo de data de vigência igual 3 a 2) deve existir um registro de inicio de vigência (Tipo de data de vigência igual a 1) com os seguintes campos correspondentes:**

- **- CPF do Agente Político**
- **- Código da unidade orçamentária**
- **- Número do ato que nomeou o gestor.**
- Exemplo:

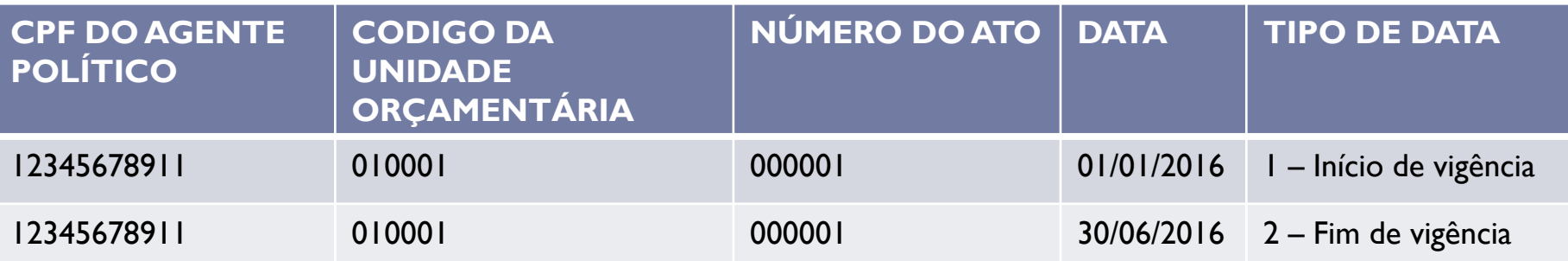

### Ordenador

Descrição de la contrata de la contrata de la contrata de la contrata de la contrata de la contrata de la contra

**2.13.1. Para cada registro de fim de vigência (Tipo de data de vigência igual a 3 2) deve existir um registro de inicio de vigência (Tipo de data de vigência igual a 1) com os seguintes campos correspondentes: - CPF do Agente Político**

- 
- **- Código da unidade orçamentária**
- **- Número do ato que nomeou o gestor.**
- ▶ Exemplo:

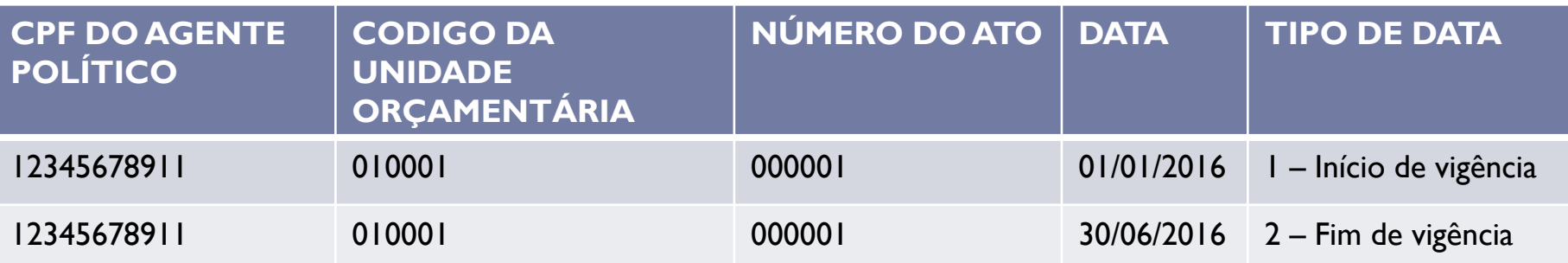

Lançamento contábil

Observação

OBS: Para que os lançamentos de estornos sejam processados de forma correta, o campo Tipo de lançamento deve ser preenchido com o valor 2 (Estorno).

### **Recolhimento de retenção**

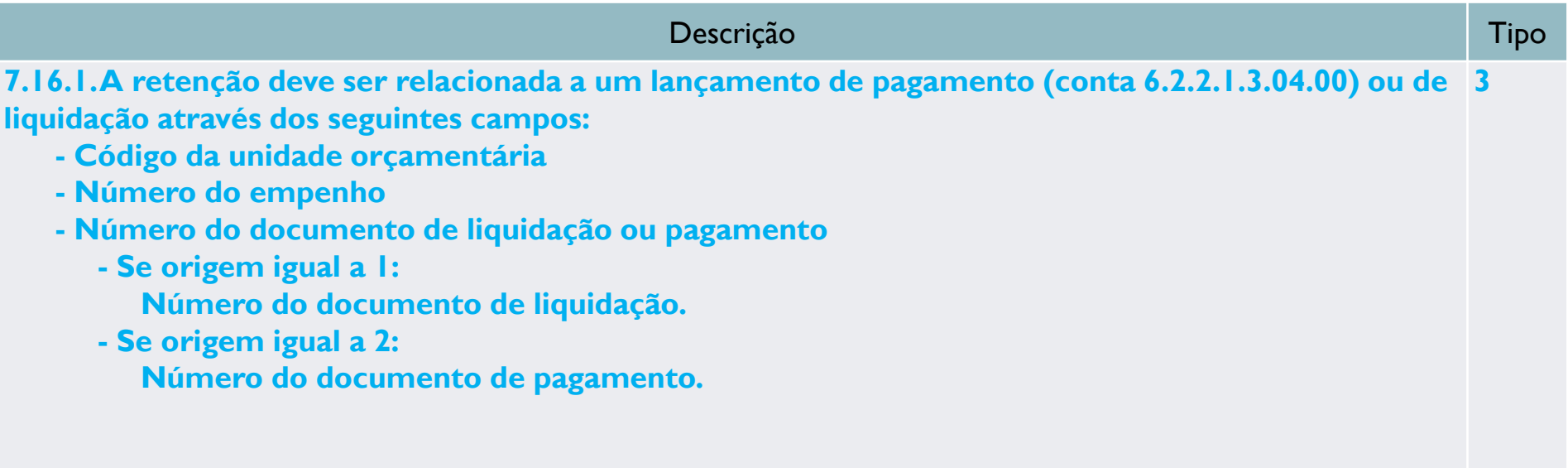

Recolhimento de retenção de restos a pagar

#### Descrição de la contrata de la contrata de la Tipo 7.18.1. Para retenções de Restos a Pagar do tipo 1 (Processado) 3 verificar se o RP consta no cadastro de Restos a pagar da unidade gestora. 7.18.2. Para retenções de Restos a Paga do tipo 2 -Restos a Pagar - 3 Não Processados ou 3 - Restos a Pagar em Liquidação, verificar a

existência do lançamento 1.16.2.1. LIQUIDAÇÃO DE RESTOS A PAGAR NÃO PROCESSADOS.

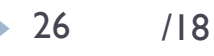

Recolhimento de retenção de restos a pagar

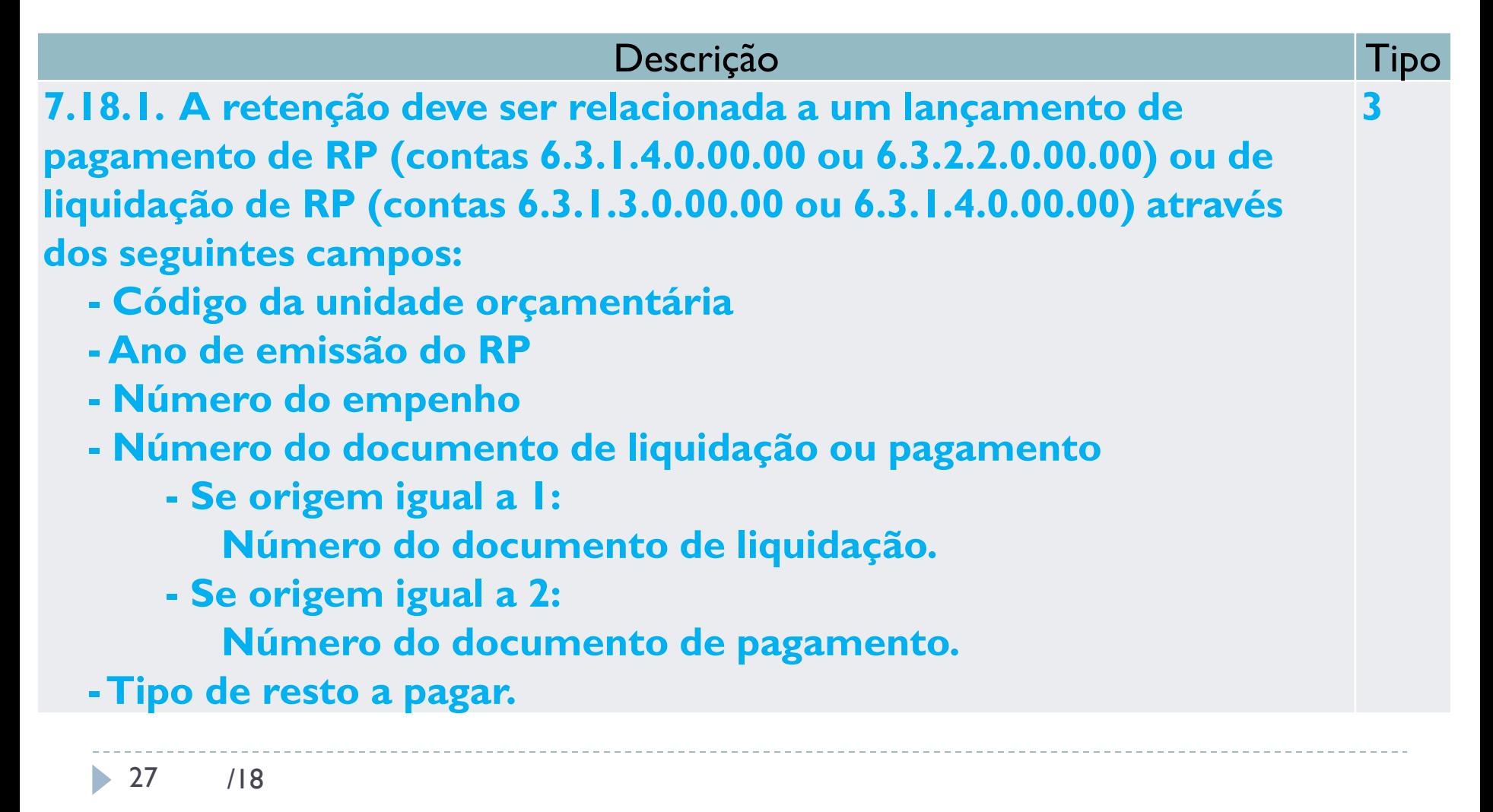

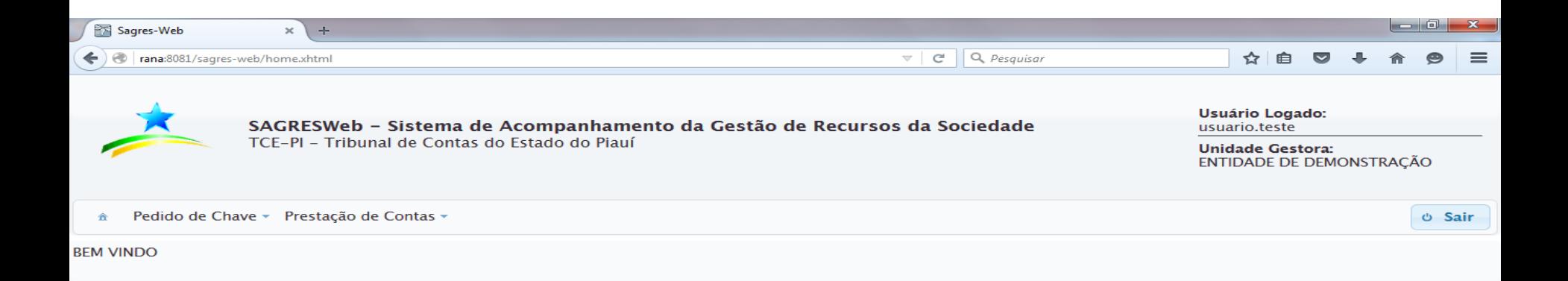

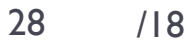

- Funcionalidades já existentes
	- Entrega da PCE;
	- Importação dos dados da PCE;
	- Relatório de inconsistência;
	- Relatórios de conferência;
	- **Pedido de chaves:** □Instalação; Especial.

29 /18

- Novas funcionalidades
	- Baixar prestação de contas

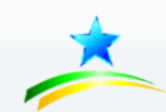

SAGRESWeb - Sistema de Acompanhamento da Gestão de Recursos da Sociedade TCE-PI - Tribunal de Contas do Estado do Piauí

Usuário Logado: usuario.teste

**Unidade Gestora:** ENTIDADE DE DEMONSTRAÇÃO

ு Sai

Pedido de Chave - Prestação de Contas - Relatórios -

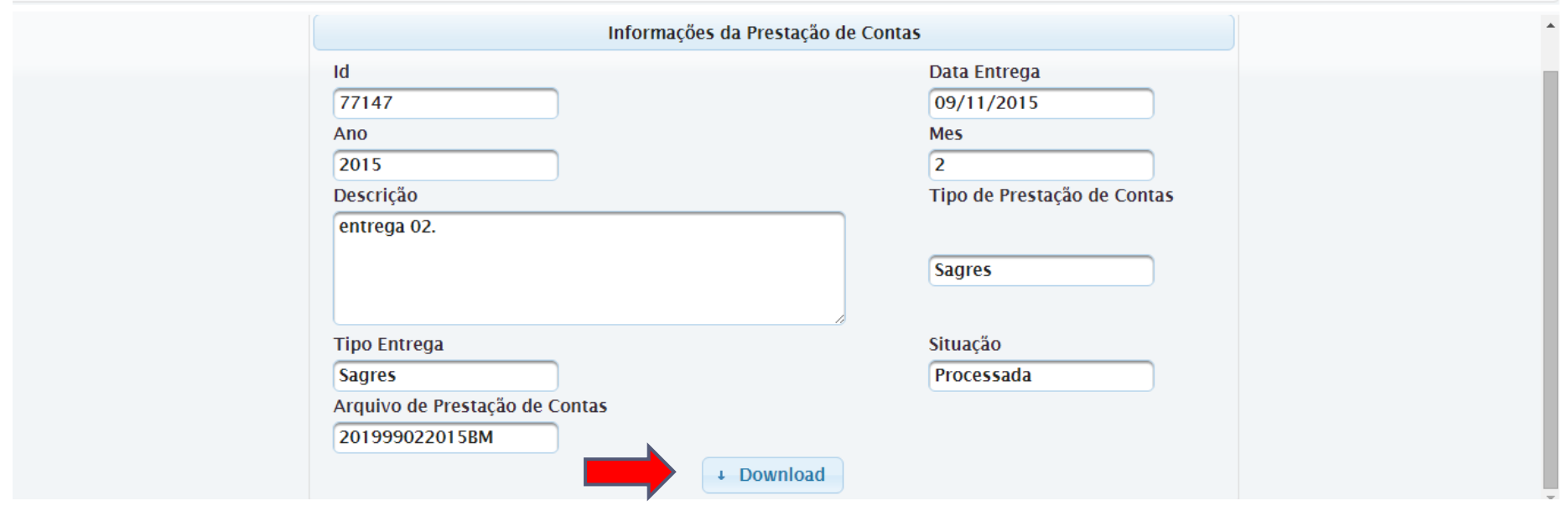

- Novas funcionalidades
	- Relatórios

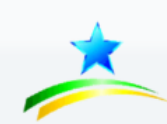

SAGRESWeb - Sistema de Acompanhamento da Gestão de Recursos da Sociedade TCE-PI - Tribunal de Contas do Estado do Piauí

Usuário Logado: usuario.teste

**Unidade Gestora:** ENTIDADE DE DEMONSTRAÇÃO

 $\circ$  S

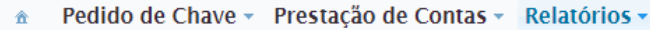

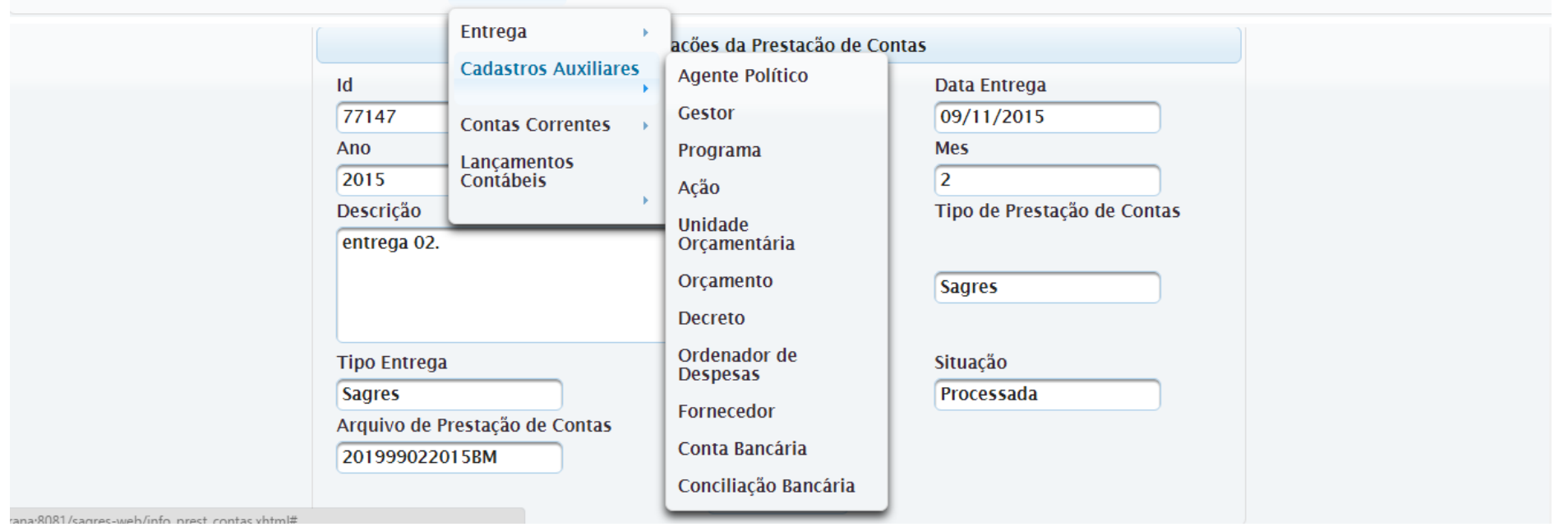

31 /18

### Novas funcionalidades

Relatórios

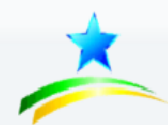

SAGRESWeb - Sistema de Acompanhamento da Gestão de Recursos da Sociedade TCE-PI - Tribunal de Contas do Estado do Piauí

Usuário Logado: usuario.teste

Unidade Gestora: ENTIDADE DE DEMONSTRAÇÃO

**b** Sair

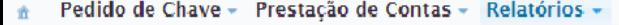

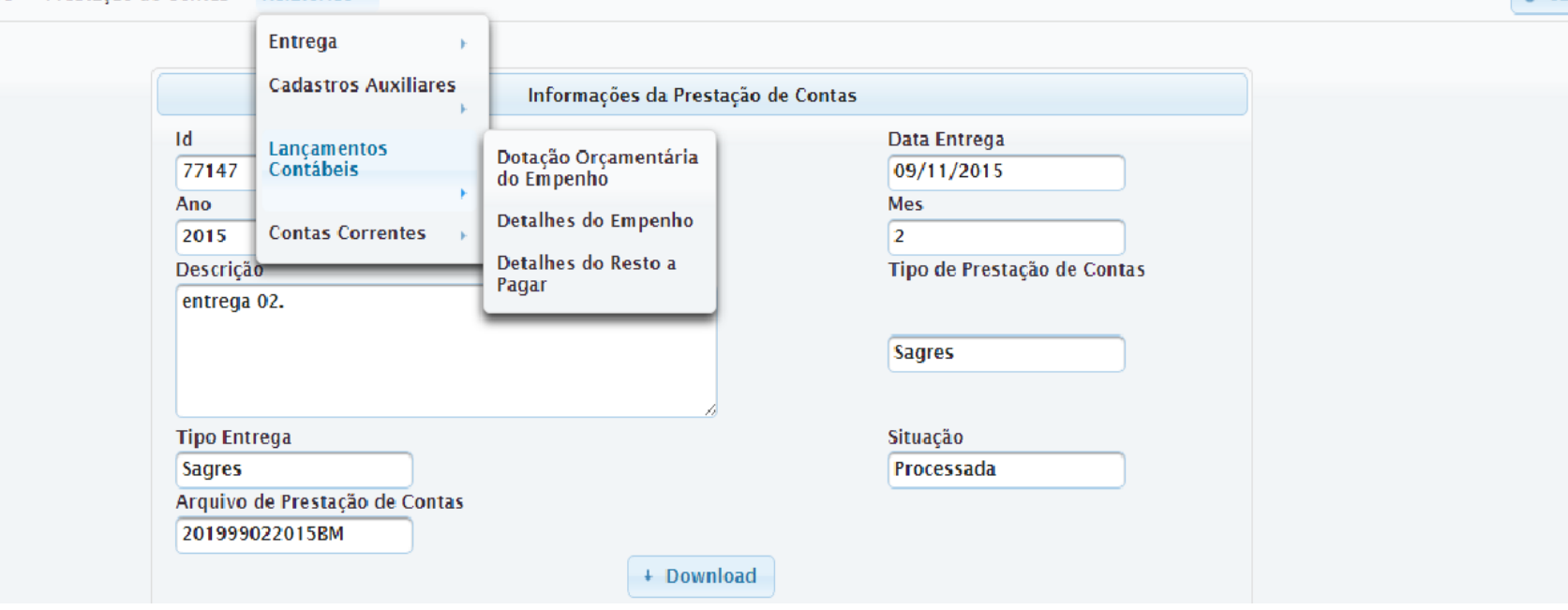

### Novas funcionalidades

▶ Relatórios

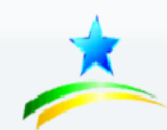

SAGRESWeb - Sistema de Acompanhamento da Gestão de Recursos da Sociedade TCF-PL- Tribunal de Contas do Estado do Piauí

Usuário Logado: usuario.teste

**Unidade Gestora: ENTIDADE DE DEMONSTRAÇÃO** 

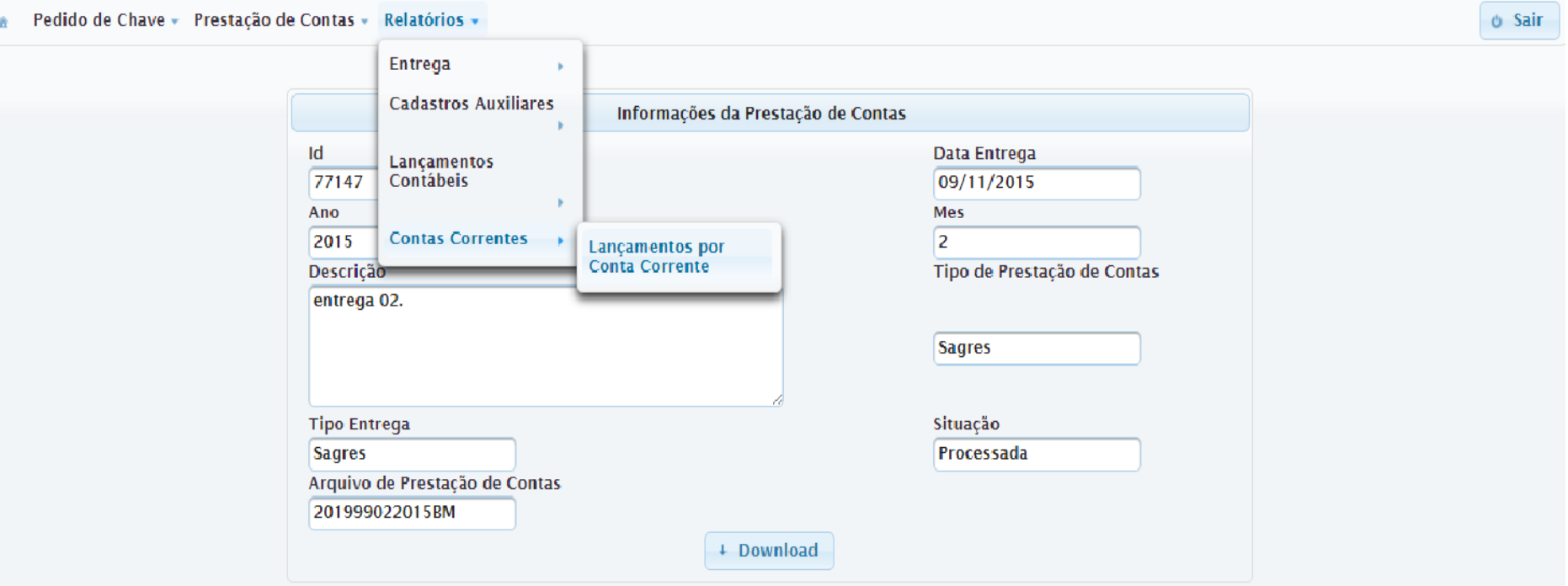